# **pydora** *Release 0.2*

**Maxime Borry**

**Feb 07, 2022**

# **CONTENTS:**

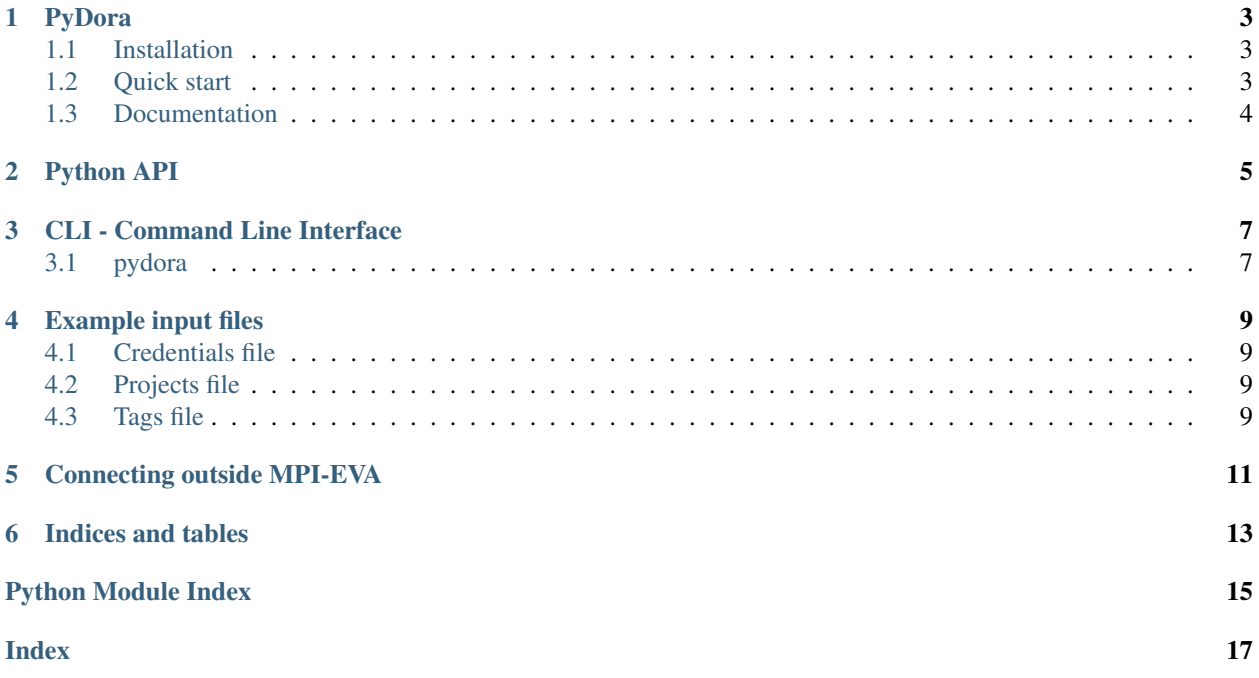

Homepage: [github.com/sidora-tools/pydora](https://github.com/sidora-tools/pydora)

#### **ONE**

#### **PYDORA**

<span id="page-6-0"></span>PyDora is a toolkit to retrieve samples an metadata and from Pandora MPI-EVA internal database. PyDora is the Python cousin of [Sidora.](https://github.com/sidora-tools/sidora.core)

You can use PyDora both as a [command line tool,](https://pydora.readthedocs.io/en/latest/CLI.html) or directly [from Python.](https://pydora.readthedocs.io/en/latest/API.html)

#### <span id="page-6-1"></span>**1.1 Installation**

- Install using pip (most people)
	- 1. If you don't have set up your GitHub ssh keys

\$ pip install git+https://github.com/sidora-tools/pydora

1. If you have set up your GitHub ssh keys

\$ pip install git+ssh://git@github.com/sidora-tools/pydora.git

• Install in dev environment

```
$ git clone git@github.com/sidora-tools/pydora.git
$ cd pydora
$ conda create -f environment.yml
$ conda activate pydora_dev
$ pip install -e .
```
### <span id="page-6-2"></span>**1.2 Quick start**

```
$ pydora -c credentials.json -t assets/example_tags.txt
Successfully Connected to Pandora Database
Making request to Pandora SQL server
Downloaded table
Samples and metadata have been written to /Users/maxime/Documents/github/pydora/
˓→pandora_samples.csv
```
# <span id="page-7-0"></span>**1.3 Documentation**

The documentation of PyDora is available here: [pydora.rtfd.io](http://pydora.readthedocs.io/)

### **TWO**

#### **PYTHON API**

<span id="page-8-1"></span><span id="page-8-0"></span>pydora.**get\_credentials**(*credentials*) Get credentials to access SQL server

Parameters credentials  $(str)$  – Json formatted files with credentials for accessing Pandora

Returns {host:'server\_address', login:'login', password:'pwd'}

Return type dict

pydora.**retrieve\_samples**(*host*, *port*, *login*, *password*, *projects*, *tags*, *output*, *join*) Retrive samples having projects or tags from Pandora DB

#### **Parameters**

- **host** (str) Address of SQL server
- **port** (int) Port of SQL server
- $\text{login}(str) \text{login}$
- **password**  $(str)$  password
- **projects** (list) list of projects to include (one per line)
- **tags**  $(llist)$  list tags to include (one per line)
- **join**  $(str)$  Table join method, either pandas (local) or sql (server)

Returns (pandas dataframe) Table of retrieved samples and metadata

#### **THREE**

### **CLI - COMMAND LINE INTERFACE**

<span id="page-10-2"></span><span id="page-10-0"></span>To access the help menu:

\$ pydora --help

The list of arguments of options is detailed below

### <span id="page-10-1"></span>**3.1 pydora**

PyDora: Retrieve samples and metadata from MPI-EVA Pandora internal database Author: Maxime Borry Contact: <maxime\_borry[at]eva.mpg.de> Homepage: github.com/sidora-tools/pydora

pydora [OPTIONS]

#### **Options**

```
--version
     Show the version and exit.
```
**-c**, **--credentials** <credentials>

Default credentials.json

- **-p**, **--projects** <projects> File listing projects to include (one per line)
- **-t**, **--tags** <tags> File listing tags to include (one per line)
- **--join** <join> Join method

Default sql

Options sqllpandas

```
-o, --output <output>
     Warinner samples metadata information
```
Default pandora\_samples.csv

**FOUR**

### **EXAMPLE INPUT FILES**

<span id="page-12-0"></span>For the CLI usage of PyDora, you need up to 3 files:

# <span id="page-12-1"></span>**4.1 Credentials file**

An example [credentials.json](https://raw.githubusercontent.com/sidora-tools/pydora/main/assets/example_credentials.json) file. For real credentials, please ask on the [Sidora mattermost channel](https://mattermost.eva.mpg.de/mpi-eva-dag/channels/sidora)

# <span id="page-12-2"></span>**4.2 Projects file**

An example [projects.txt](https://raw.githubusercontent.com/sidora-tools/pydora/main/assets/example_projects.txt) file

# <span id="page-12-3"></span>**4.3 Tags file**

• An example [tags.txt](https://raw.githubusercontent.com/sidora-tools/pydora/main/example_tags.txt) file

# **CONNECTING OUTSIDE MPI-EVA**

<span id="page-14-0"></span>When connecting from outside the MPI-EVA servers (e.g.) from your laptop, through the VPN, you have to establish a shh tunnel

ssh -L 10001: pandora.eva.mpg.de: 3306 < yourusername>@daghead1

You will need to slightly modify the credentials json file to account for the shh tunnel. An example credentials. json file when working through a ssh tunnel can be found here [assets/example\\_credentials\\_ssh\\_tunnel.json](https://raw.githubusercontent.com/sidora-tools/pydora/main/assets/example_credentials_ssh_tunnel.json)

**SIX**

# **INDICES AND TABLES**

- <span id="page-16-0"></span>• genindex
- modindex
- search

# **PYTHON MODULE INDEX**

<span id="page-18-0"></span>p pydora, [5](#page-8-0)

### **INDEX**

### <span id="page-20-0"></span>Symbols

```
--credentials <credentials>
   pydora command line option, 7
--join <join>
   pydora command line option, 7
--output <output>
   pydora command line option, 7
--projects <projects>
   pydora command line option, 7
--tags <tags>
   pydora command line option, 7
--version
   pydora command line option, 7
-cpydora command line option, 7
-\circpydora command line option, 7
-ppydora command line option, 7
-t
   pydora command line option, 7
```
# G

get\_credentials() (*in module pydora*), [5](#page-8-1)

### M

```
module
   pydora, 5
```
# P

```
pydora
  module, 5
pydora command line option
   --credentials <credentials>, 7
   --join <join>, 7
   --output <output>, 7
   7
   --tags <tags>, 7
   --version, 7
  777
```
 $-t, 7$  $-t, 7$ 

#### R

retrieve\_samples() (*in module pydora*), [5](#page-8-1)